# **Fix Assurance Backup NFS "Stale File Handle Error"**

### **Contents**

**[Introduction](#page-0-0) [Prerequisites](#page-0-1) [Requirements](#page-0-2)** [Components Used](#page-0-3) [Problem](#page-0-4) [Solution](#page-1-0) [Validation](#page-2-0)

## <span id="page-0-0"></span>**Introduction**

This document describes how to troubleshoot and fix an NFS "Stale file handle" error when running the command **df -h** in Cisco DNA Center.

## <span id="page-0-1"></span>**Prerequisites**

#### <span id="page-0-2"></span>**Requirements**

- Linux Filesystem Management knowledge
- NFS v3 or v4 knowledge
- Access to the maglev CLI full bash shell
- NFS IP address or Hostname and NFS Directory Path

#### <span id="page-0-3"></span>**Components Used**

- Cisco DNA Center 2.3.3 maglev CLI
- NFS v4

The information in this document was created from the devices in a specific lab environment. All of the devices used in this document started with a cleared (default) configuration. If your network is live, ensure that you understand the potential impact of any command.

## <span id="page-0-4"></span>**Problem**

Cisco DNA Center full backups (assurance) can fail because the NFS is not properly mounted, even if you see it configured successfully in Cisco DNA Center Backup settings. When checking the filesystems in Cisco DNA Center bash with the **df -h** command you see that you get error lines at the beginning of the command output: **df: /data/nfs: Stale file handle**

This NFS stale handle file error can be present in any Linux system due to multiple reasons. The most common one is because of any change in the mounted file inode in the disk device. For example, when a service or application opens or creates a file, deletes and closes it, and then attempts to access or delete the same file again so the reference to that file is out-of-date or invalid. In other words, a filehandle becomes stale whenever the file or directory referenced by the handle is removed by another host, while your client

still holds an active reference to the object.

Example:

<#root>

maglev@maglev-master-10-10-10-10:~\$

**df -h**

**df: /data/nfs: Stale file handle**

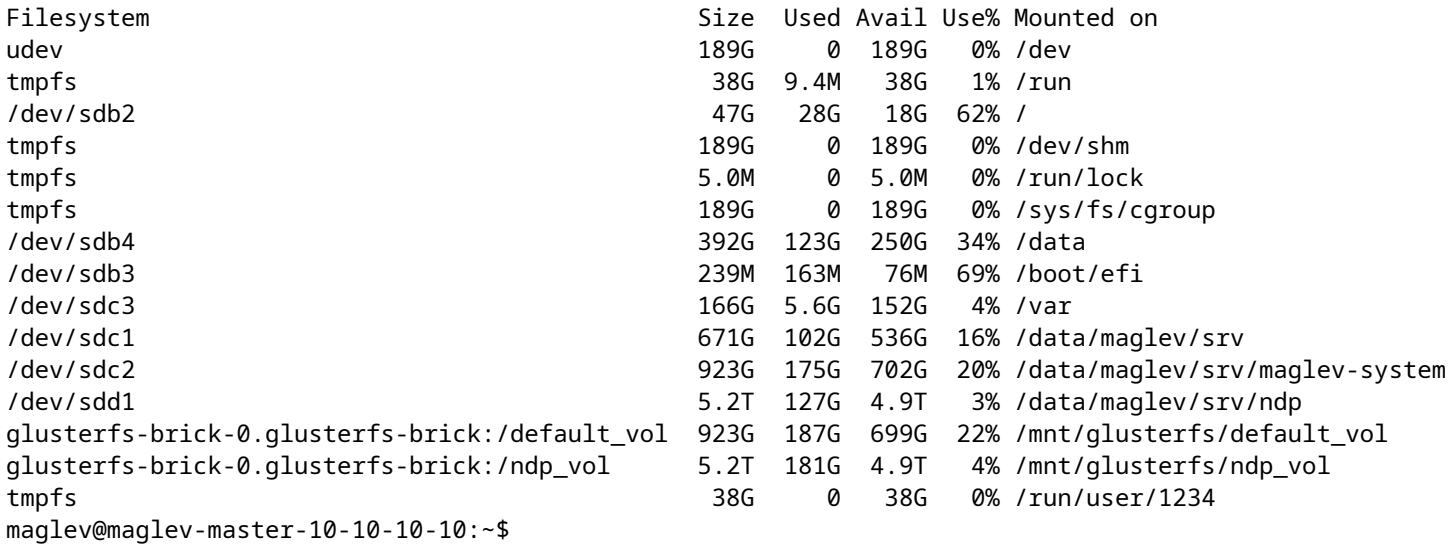

Similar output is provided by the command **magctl sts backup mount display.**

Example:

<#root>

maglev@maglev-master-10-10-10-10:~\$

**magctl sts backup mount display**

**ERROR: df: /data/nfs: Stale file handle**

**Note**: Multiple stale file handle errors can be found too for the same NFS server with different mounting points. Solution can be applied to each stale file handle error.

### <span id="page-1-0"></span>**Solution**

1.- Remove the NFS settings to delete the NFS from the system. Navigate to Cisco DNA Center **Menu > Settings > Backup & Restore > Configure > Cisco DNA Center (NFS)** and click **Remove** button.

2.- Validate the NFS stale mounting point in the system by running the command:

#### **\$ mount | grep -i <NFS\_IP\_ADDRESS\_OR\_FQDN>**

Example:

 $\epsilon$ #root $\epsilon$ maglev@maglev-master-10-10-10-10:~\$ **mount | grep -i 192.168.100.1 192.168.100.1:/dna\_backups/dna\_assurance\_data on /data/nfs** type nfs4 (rw,relatime,vers=4.2,rsize=1048576,wsize=1048576,namlen=255,acregmin=60,acdirmin=60,soft,pro

Multiple results can be found too for the same NFS server with different mounting points. All of them can be required to be unmounted.

**Tip**: If the secure shell is enabled in the maglev CLI (magshell), you can run the **shell** command to enable full bash. You can require a Token from TAC to grant access to the full maglev bash shell, depending on the Cisco DNA Center version.

3.- Manually unmount the NFS mounting point which is providing the Stale file handle error in the filesystems by running the command:

#### **\$ sudo umount <NFS\_IP\_ADDRESS\_OR\_FQDN>:/remote/NFS/path /local/mounting/point**

Example:

<#root>

maglev@maglev-master-10-10-10-10:~\$

**sudo umount 192.168.100.1:/dna\_backups/dna\_assurance\_data /data/nfs**

4.- Once you have the NFS unmounted from the filesystem, you can double check by running the command **df -h** and validate that you do not see the "Stale file handle" error anymore. If you still see an entry for stale file handle, go through the steps 2 and 3 again since the NFS can have different mounting point that were in use too and they require to be unmounted too.

5.- Finally, navigate to Cisco DNA Center **Menu > Settings > Backup & Restore > Configure > Cisco DNA Center (NFS)** and reconfigure the NFS.

### <span id="page-2-0"></span>**Validation**

Validate that the NFS is now mounted correctly with no more "stale file handle" errors by running the command **df -h** and also by checking the NFS mount point of the backup settings with **magctl**:

maglev@maglev-master-10-10-10-10: $\sim$  \$

#### **magctl sts backup mount display**

+------------------------------------------+------+------------+------------+------------+ | remote | type | used | available | percentage | +------------------------------------------+------+------------+------------+------------+ | **192.168.100.1:/dna\_backups/dna\_assurance\_data/**  | nfs4 | 6369873920 | 3744850944 | 63% | +------------------------------------------+------+------------+------------+------------+